## 🔆 kaltura

### Custom/Core Modules

#### Kwebcast

Currently the Kwebcast Module uses live entries, therefore if this module is enabled the Liveentry module must be disabled.

| Field               | Description                                                                |
|---------------------|----------------------------------------------------------------------------|
| enabled             | Enable the Kwebcast module.                                                |
| applicationName     | Define the applicationName. This configuration value is passed to the      |
|                     | webcast application. If left empty the default value is used. Configure    |
|                     | this field to brand the application with a specific name. Leave empty      |
|                     | for Kaltura branding.                                                      |
|                     | Define the applicationLogoUrl. Provide the URL to a logo image which is    |
|                     | passed to the webcast application. If left empty the default logo is used. |
|                     | The logo size should be 156x78 pixels. Add a URL to an image if you        |
|                     | would like to brand the application with a company's logo. The logo        |
| applicationLogoUrl  | will replace the Kaltura logo on the top left corner of the application.   |
| applicationLogoon   | Leave empty for Kaltura default branding.                                  |
|                     | Enable DVR for Webcast Events. Disable this field for Self-serve           |
| dvrEnabled          | Webcasting.                                                                |
|                     | This list of transcoding profiles is taken from the Kaltura Management     |
|                     | Console and is based on the available transcoding profiles there. The      |
|                     | transcoding profile is applied to all webcast events created after this    |
|                     | field is set. You cannot change previous entries' transcoding profiles     |
|                     | here. See the article Adaptive Bit Rate Settings for more information.     |
| transcodingProfile  | Use passthrough if you are NOT using live transcoding (aka live +).        |
| transcoungrionic    | Select a different option if you're looking to perform cloud transcoding.  |
|                     | Limit Webcast Event creation to a certain user or user role. If a role is  |
|                     | selected, any role with higher permissions than the role selected will be  |
|                     | allowed to create Webcast Events.                                          |
| liveBroadcasterRole |                                                                            |

# 🔆 kaltura

| Field                     | Description automatically assigned by the system upon save. A specific      |
|---------------------------|-----------------------------------------------------------------------------|
| Field                     | instance of the application will be added to the PID. This is the ID of the |
| WinProducerAppUiConfID    | UIConf for the Windows Kwebcast application.                                |
|                           | This value is automatically assigned by the system upon save. A specific    |
|                           | instance of the application will be added to the PID. This is the ID of the |
| MacProducerAppUiConfID    | UIConf for the Mac Kwebcast application                                     |
|                           | This value is automatically assigned by the system upon save. This is       |
|                           | the UIConf for the player used for Webcasting events. To create a           |
|                           | customized player for webcasting events, you can create a new player        |
|                           | in the studio and update the configuration here. Note that all              |
|                           | webcasting plugins must be enabled on the player to ensure slide sync       |
| PlayerUiconfld            | and Q&A availability.                                                       |
|                           | This value is automatically assignged by the system upon save. This is      |
|                           | the ID of the UIConf for the BSE Kwebcast player. This field is only        |
|                           | relevant for KAF administrators. See the article Using the Browse           |
|                           | Search and Embed (BSE) Feature for more information.To create a             |
|                           | customized player for webcasting events, you can create a new player        |
|                           | in the studio and update the configuration here. Note that all              |
|                           | webcasting plugins must be enabled on the player to ensure slide sync       |
|                           | and Q&A availability. This player ID will be used in the KAF module for     |
| BSEPlayerUIConfID         | BSE.                                                                        |
|                           | Enable auto-playing video previews inside the carousel on the               |
| EnableHomepagePreview     | Webcasts Homepage                                                           |
| HomepagePreviewPlayerId   | ID of the UIConf (V3) for the Webcasts Homepage preview player              |
|                           | Enable or disable running moderated Q&A sessions during live                |
|                           | webcasts. This option should be enabled to display the Moderator View       |
| EnableQnA                 | when Webcasting Moderators are assigned.                                    |
| EnablePolls               | Enable polls during webcast events.                                         |
| showInSearch              | Select which fields should appear in the search.                            |
|                           | >Define whether the webcasting event should automatically start when        |
|                           | the encoder starts broadcasting video, or to explicitly start the           |
| autoStartEventOnBroadcast | webcasting event after previewing the stream.                               |
|                           | Enables webcasting scheduling and the webcasting calendar view. This        |
|                           | allows webcasting administrator(s) to see/edit all partner events on a      |
|                           | calendar, define resources and projected audience size. After enabled,      |
|                           | you will need to assign specific users as webcast administrators. Note:     |
|                           | Group collaboration (MediaCollaboration > allowGroupsCollaboration)         |
|                           |                                                                             |

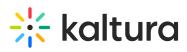

|                              | Should be enabled for this feature to work properly.<br>Description       |
|------------------------------|---------------------------------------------------------------------------|
| Field                        | Select specific users who are event admins. All added users will be able  |
|                              | -to see and edit all past and future events, including events not created |
| admins                       | by them.                                                                  |
|                              | Download Resources List. Export the current list of resources             |
| exportResources              | (rooms,cameras,encoders,etc).                                             |
| manageResources              | Upload a resource definition file (.csv). See example format here.        |
|                              | Whether to allow self-served scenario. Depends on                         |
| SupportSelfServed            | autoStartEventOnBroadcast being disabled.                                 |
| allowedSelfServedUsers       | Select users who are allowed to launch self served Webcast Events.        |
|                              | Upload an image to replace the default thumbnail for webcast entries.     |
| defaultThumbnailUpload       | Suggested image size is 1140×672 pixels.                                  |
|                              | Whether to allow the Video Conference Integration scenario. See the       |
| SupportConferenceIntegration | article Kaltura Video Conference Integration V1 for more information.     |
|                              | Who can launch video conference integrations from Webcast Events? if      |
|                              | a role is selected, any role above it will also be able to launch video   |
| allowedRolesForIntegration   | conference integrations from Webcast Events.                              |
|                              | Enable thumbnail image rotation on mouse over in Webcast                  |
| thumbnailRotator             | homepage.                                                                 |
|                              | Select Yes to show a link to the last archived video on top of the live   |
|                              | page. This will be the default for all live entries.                      |
|                              |                                                                           |
|                              | If you would like to allow live entry owners to change the default        |
|                              | settings of individual entries, set showLastArchived to Yes in the        |
| showLastArchivedDefault      | Entrydesign module.                                                       |
|                              |                                                                           |
|                              | Note that setting showLastArchivedDefault to Yes in Kwebcast will set     |
|                              | the default only. If showLastArchivedDefault in Kwebcast is set to No,    |
|                              | but showLastArchived in entryDesign is set to Yes, it will still be       |
|                              | available on the entry level.                                             |
|                              | Enable this feature to optimize all the live broadcasts for large scale   |
| leanEntryPage                | event. The default is enabled.                                            |
| simuliveAccessProfileId      | The access control profile that will be used for Simulive entries.        |
|                              |                                                                           |

For additional information about Kaltura Webcasting, see the Kaltura Webcasting Administrator's Guide.

#### Outlookintegration

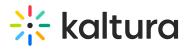

A The Kwebcast Module must be enabled in order to activate this module.

For more information, see the Webcasting Outlook Integration article.

| Field   | Description                            |
|---------|----------------------------------------|
| enabled | Enable, the Outlookintegration Module. |

#### Privacybanner

This module is used to set a notice for anonymous users to know that cookies are collected . For more information see Privacy Banner for Anonymous Users - KMS Admins

| Field         | Description                                                                                                    |
|---------------|----------------------------------------------------------------------------------------------------|
| enable        | Enable the Privacybanner module.                                                                                                    |
| bannerMessage | Insert the text that will show on the banner. Up to 250 characters<br>Rich text is supported for example, HTML tags, links, bold,<br>underline. |
| 4             | • · · · · · · · · · · · · · · · · · · ·                                                                                                    |

#### Raptmedia

The Kaltura Raptmedia module is used to enable Kaltura Interactive Video Paths. For more information about the Raptmedia module see the Kaltura Interactive Video Paths Administrator's Guide.

| Field       | Description                                                                                                    |
|-------------|----------------------------------------------------------------------------------------------------|
| enable      | Enable the Raptmedia module.                                                                                              |
| host        | Readonly. Always set to app.raptmedia.com .                                                                               |
| accountId   | Enter the ID of your Kaltura Interactive Video Path Media<br>account.                                                     |
| newComposer | Enable to use the new Kaltura-only composer.                                                                              |
| allowedRole | Who can create Interactive Videos? If a role is selected, any higher role will also be able to create Interactive Videos. |
| playerId    | Enter the id of the player that will be used to play Interactive<br>Video Path media.                                     |

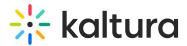

#### Recscheduling

The Kaltura Scheduling feature enables leveraging Kaltura's media management capabilities to schedule recordings using partner capture devices. For more information about the Recscheduling module see the Kaltura Scheduling Administrator's Guide.

Field Description Enabled Enable the Recscheduling module. Allow scheduling of 'Lecture Capture + Live' events. allowLiveLectureCapture Select specific users who are allowed to schedule events. allowedUsers The users will be automatically added to the 'RecordScheduleGroup' group. exportResources Download a resources list of resources already defined in your system Upload a resource definition file. See here for more information. manageResources Add additional root categories as a publishing destination for scheduled recordings. Note that all categories under additional root categories will be viewable by the users creating scheduled recordings. additionalRootCategories This option is only relevant to Kaltura MediaSpace publishing workflows for events.

Select or enter values for the relevant fields and click Save.

#### Registration

The Registration Module is used to allows users to create registration form for viewing live events and VOD recordings before the player is displayed.

For more information, see the Kaltura Event Registration Administrator's Guide.

Select or enter values for the relevant fields and click Save.

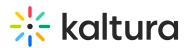

| Field                 | Description                                                                                                    |
|-----------------------|----------------------------------------------------------------------------------------------------|
| enabled               | Enable, the Registration Module.                                                                                   |
| registrationForms     | Select an available registration form for the entry.                                                               |
| registrationSetupRole | registrationSetupRole<br>privateOnly Role  Choose the minimal role required to setup registration for<br>an entry. |
| mediaPlayer           | Select the Media Play.                                                                                             |

#### xapi

The xapi module sends xAPI events to LRS that support xAPI.

For a high-level overview of xAPI and a list of xAPI events that are delivered from Kaltura to the LRS, see xAPI Analytics Guide.

Select or enter values for the relevant fields and click **Save**.

| Field                         | Description                                                                                                    |
|-------------------------------|----------------------------------------------------------------------------------------------------|
| Enabled                       | Enable the xapi module.                                                                                                    |
| endpoint                      | Your LRS xAPI (TinCan) endpoint.                                                                                                    |
| key                           | The xAPI app key defined in your LRS                                                                                                    |
| secret                        | The xAPI app secret defined in your LRS.                                                                                                    |
| sendAccountinfoInsteadOfEmail | If set to "No", the "actormbox" property (user email) will be sent to the<br>xAPI receiver. If the user email is not available, the "actor.account"<br>property (user ID, user Site) will be sent to the xAPI receiver.<br>If set to "Yes", only the "actor.account" property (user ID, user Site) will<br>be sent to the xAPI receiver. |
| videoEndPercent               | Reaching this percentage of the video or higher with count as 'finished watching' the video.                                                                                                    |
| videoEndSeconds               | Reaching this amount of seconds before the end of the video or lower will count as 'finished watching' the video.                                                                                                    |

#### Meetingentry

A The Newrow Module must be enabled in order to activate this module.

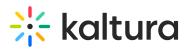

Enable this module to be able to create, publish, and search for Kaltura Meetings Rooms in the site.

| Field               | Description                                                                                                    |
|---------------------|----------------------------------------------------------------------------------------------------|
| enabled             | Enable the Meetingentry Module.                                                                                                    |
| allowedUsersOrRoles | Who can create a Kaltura Meeting room.  privateOnly Role  admin Role  unmoderatedAdmin Role  Specific Users / Groups                |
| advanceEntrance     | How long (in seconds) before the event is scheduled to begin, can attendees join the Meeting Room, if a moderator started the room. |

#### Connectkms2kaf

The Connectkms2kaf module allows you to connect your KMS and KAF together. To get started, make sure that the relevant KAF module is available on your KAF instance.

Prerequisite: Both the KMS and KAF must point to the same root category for proper deployment of this feature.

| Field                        | Description                                                             |
|------------------------------|-------------------------------------------------------------------------|
| enabled                      | Enable the Connectkms2kaf module.                                       |
|                              | This setting determines whether the option "Display embedding           |
|                              | media in this Media Gallery" displays in the Edit Media Gallery page of |
|                              | the KAF course. If you choose "Disabled" the option does not display.   |
| showInContextInCourseGallery | If you choose "Enabled: Default-No", the option does display and is     |
|                              | unchecked by default. If you choose "Enabled: Default -Yes", the        |
|                              | option displays and is checked by default. Channel managers can         |
|                              | change this setting in the Channel Settings page.                       |

#### Scheduledmedia

The Scheuduledmedia module (also known as a scheduled VOD) is dependent on the kwebcast module.

This module is a custom module and is not available by default for all KMSs. To enable this module, please contact your Kaltura customer service representative.

The Scheuduledmedia module differs from the KMS Scheduling module. The Scheduling

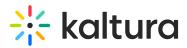

module is based on the availability scheduling. If you enable the Scheduling module you will not be able to access or display the entry using this module.

The Scheuduledmedia module allows users to access an entry, be able to see the related media, download attachments, and see all other metadata related to the entry, however they will not be able to play the video until the scheduled time. Viewing is very similar to live and simulive.

| Field   | Description                       |
|---------|-----------------------------------|
| enabled | Enable the Scheduledmedia module. |

#### Interactivevideopath

| Field         | Description                                                                  |
|---------------|------------------------------------------------------------------------------|
| enabled       | Enable the Interactivevideopath module.                                      |
| disableCreate |                                                                              |
| disableEdit   |                                                                              |
| allowedRole   |                                                                              |
| allowedUsers  | Select users who are allowed to create Interactive Videos.                   |
| playerId      | Fill in the Player ID to be used as the main playback player for Interactive |
|               | Video Path entries. Leave empty to use the default.                          |

[template("cat-subscribe")]